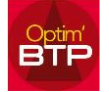

## **Comment réduire les temps de synchronisation des données TARIFEO au démarrage**

La synchronisation des données TARIFEO se lance au premier démarrage d'OPTIM'BTP. Dans le cas où cette opération est trop longue, il est conseillé de créer une tâche planifiée Windows, pour déclencher le lancement d'OPTIM'BTP avec le paramètre /TraitementBatch.

**Création de la tâche planifiée Windows (Démarrer/Outils d'Administration/Planificateur de tâches).** 

#### **Créer une tache de base**

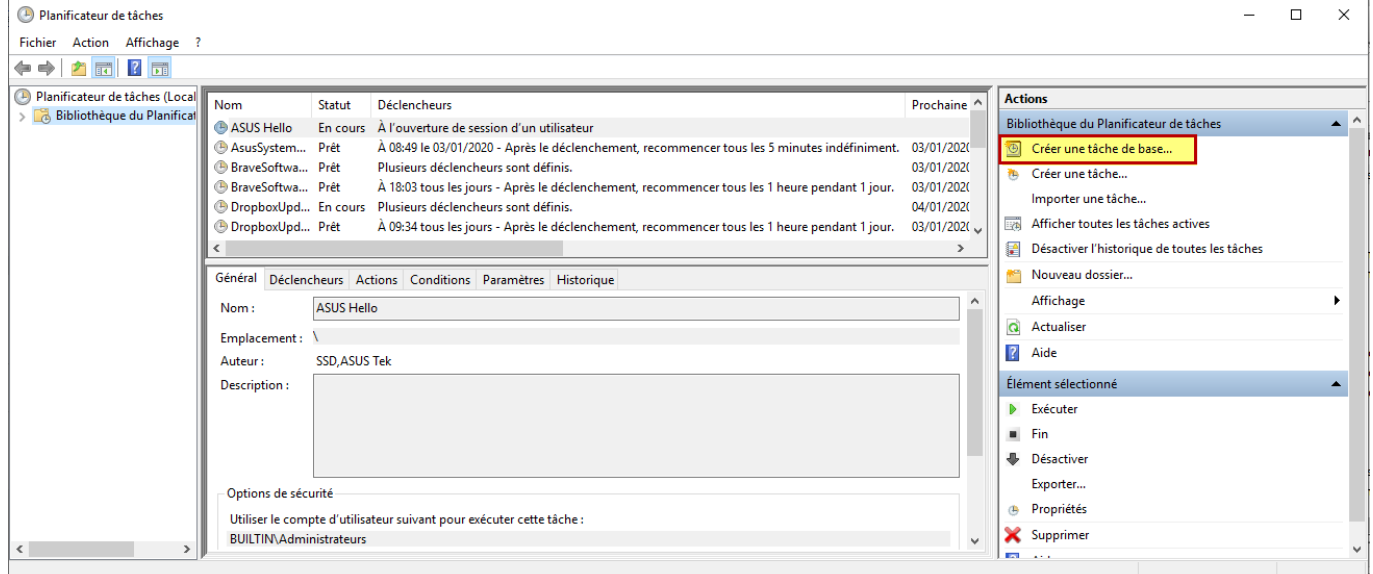

#### **Donner un Nom et une Description.**

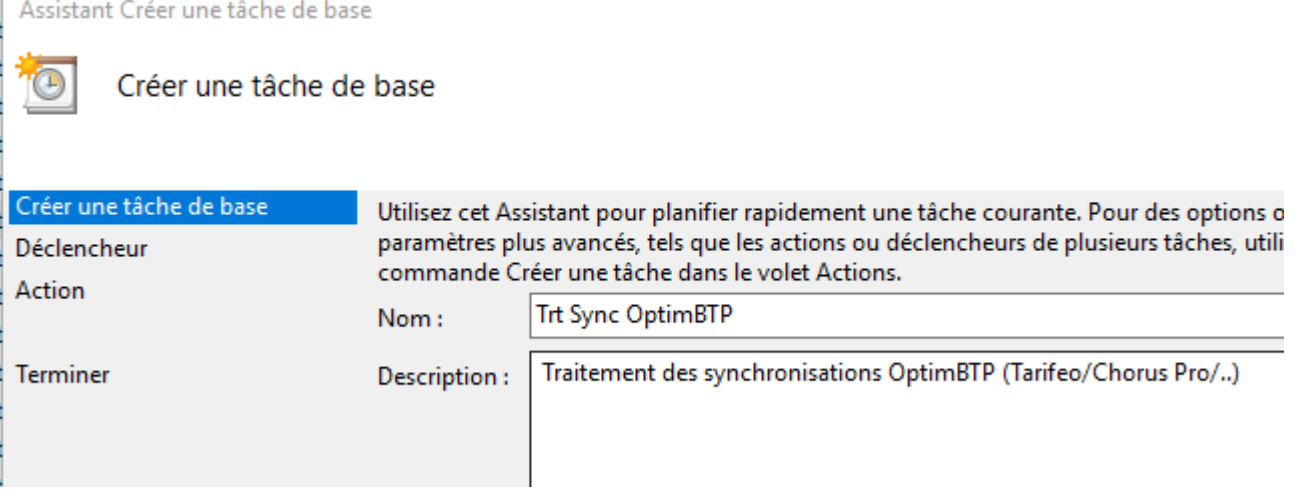

#### **Périodicité de la tâche à définir**

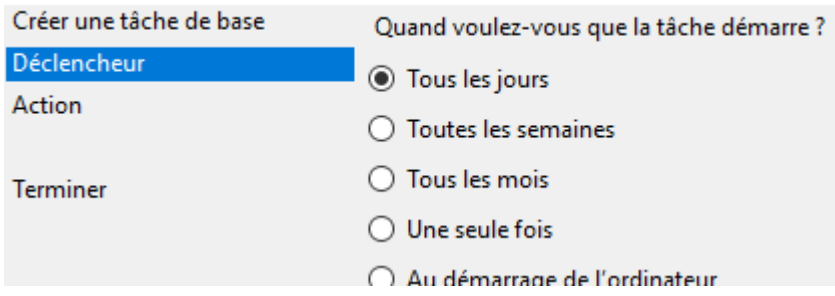

# Optim'BTP

#### **Définition de l'heure de lancement de la tâche**

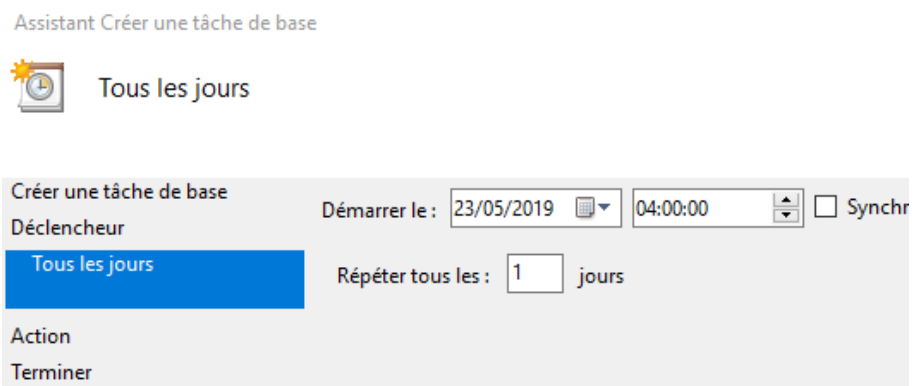

### **Définition de l'action (en l'occurrence « Démarrer un programme »)**

Assistant Créer une tâche de base

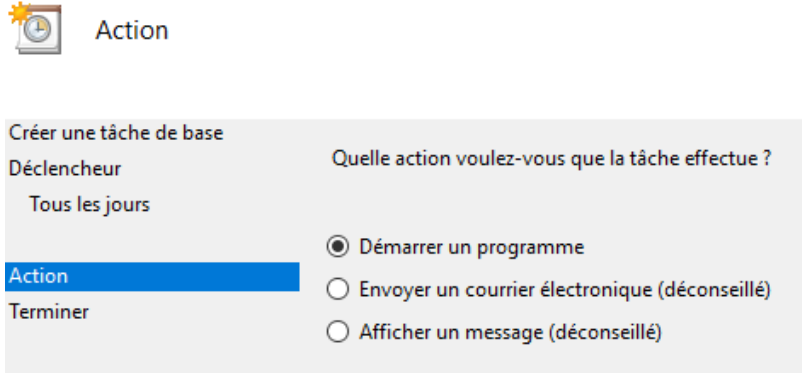

#### **Obtenez le lien vers le programme OPTIM'BTP complet en clic-droit sur le raccourci/propriétés**

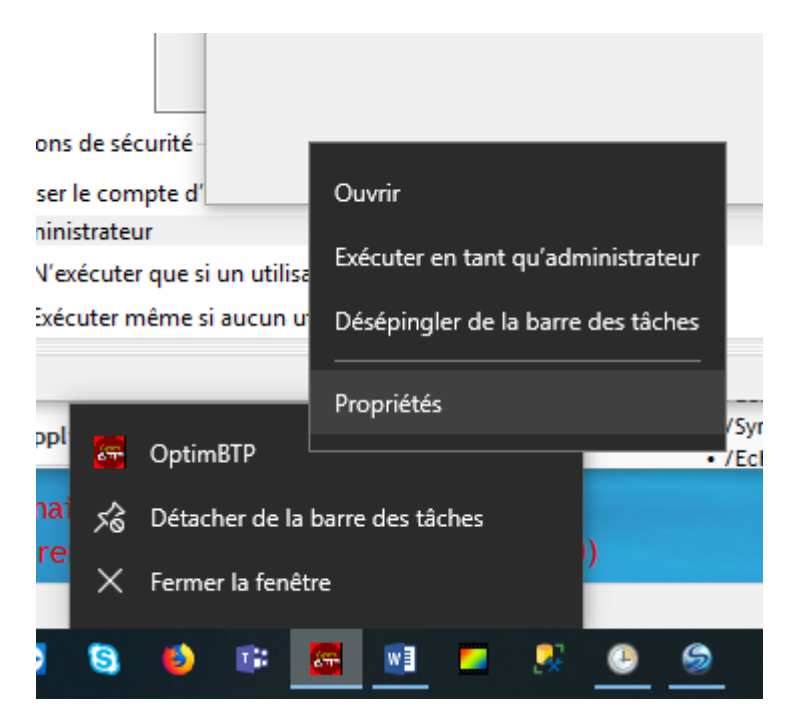

### **Copier le lien « Cible »**

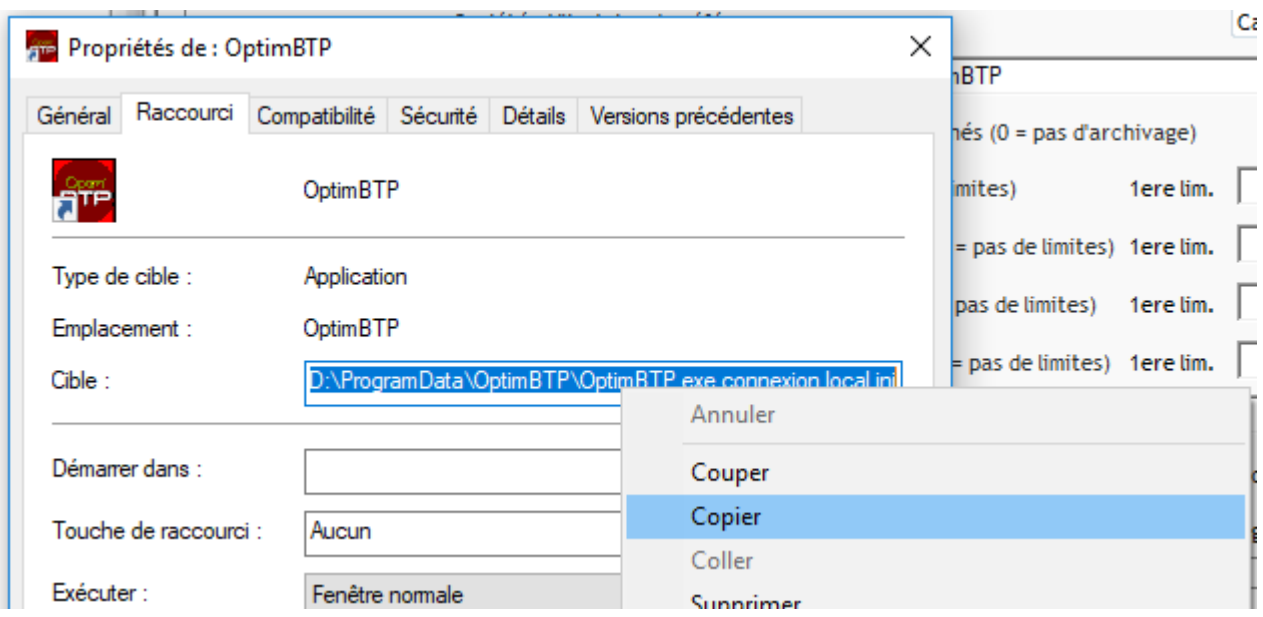

#### **Définition du programme et ses paramètres.**

Coller le raccourci dans la zone « Programme/script » et ajouter le paramètre « /TraitementBatch » comme ci-dessous.

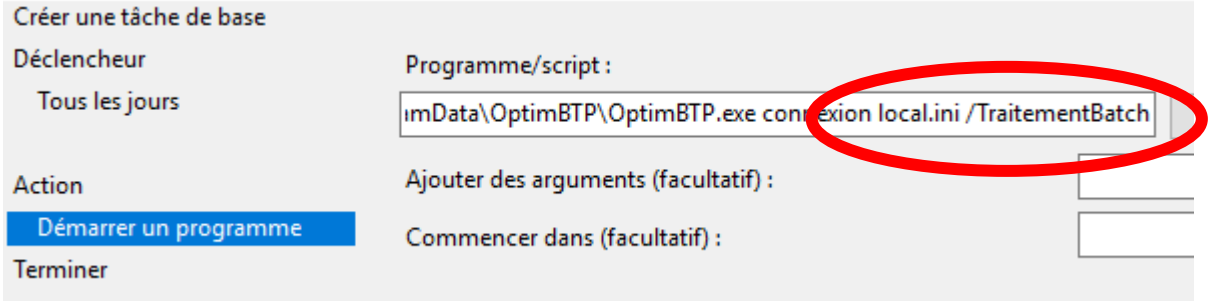

**Terminer la configuration de votre tâche pour l'enregistrer.**